# Configurazione delle impostazioni del servizio supplementare sugli adattatori telefonici SPA112 e SPA122  $\overline{\phantom{a}}$

## **Obiettivo**

Le impostazioni del servizio supplementare consentono di configurare funzionalità quali l'avviso di chiamata, la protezione da disturbi, la generazione dell'ID chiamante e altro ancora. Ciò è molto utile quando si configura la rete telefonica perché consente di apportare modifiche a un dispositivo, che influiranno su tutti i dispositivi connessi.

L'obiettivo di questo articolo è spiegare come configurare le impostazioni di servizi supplementari su un SPA112 e un adattatore telefonico SPA122.

### Dispositivi interessati

SPA112 SPA122

### Versione del software

·1.3.2 (2014)

### Configura impostazioni servizio supplementare

Passaggio 1. Accedere all'utilità di configurazione della scheda telefonica e scegliere Voce > Utente. Viene visualizzata la pagina Utente:

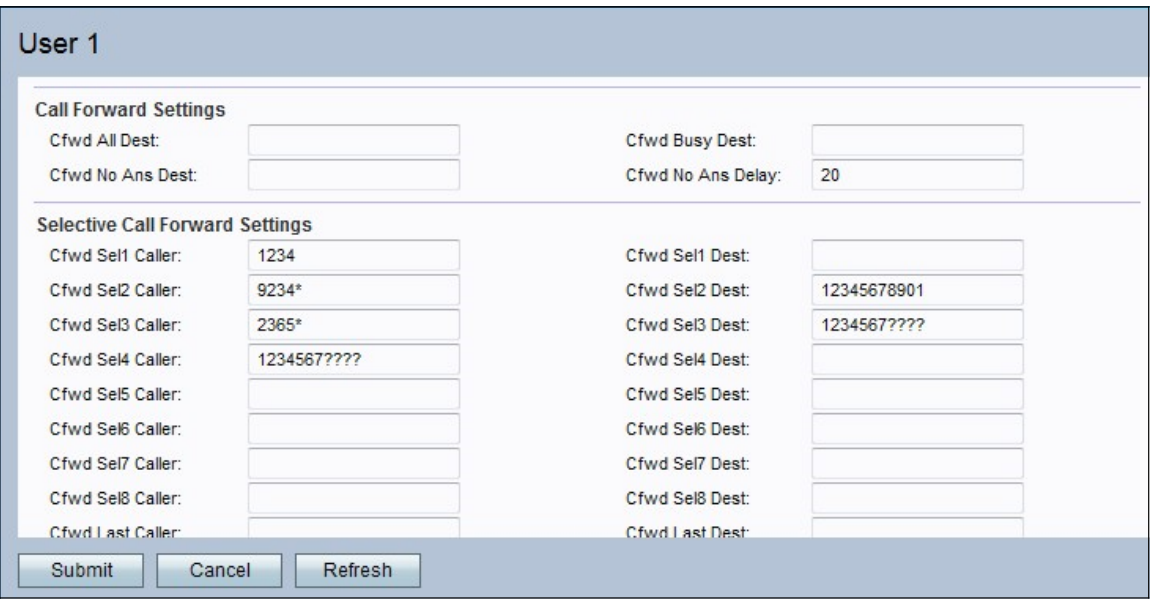

Passaggio 2. Scorrere l'area Impostazioni servizio supplementare.

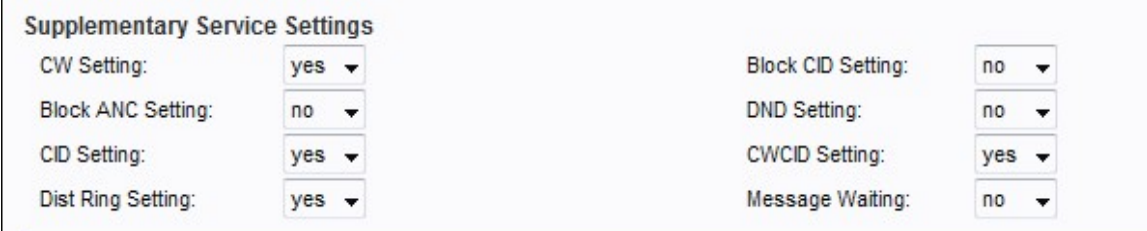

Passaggio 3. Scegliere lo stato che si desidera assegnare all'opzione avviso di chiamata dall'elenco a discesa nel campo Impostazione peso variabile. L'avviso di chiamata viene utilizzato per mettere una chiamata in attesa mentre è in corso un'altra attività.

Passaggio 4. Scegliere lo stato che si desidera assegnare all'opzione blocca ID chiamante dall'elenco a discesa nel campo Blocca impostazione CID. Questa funzionalità blocca l'ID chiamante per tutte le chiamate in uscita.

Passaggio 5. Scegliere lo stato da assegnare alla chiamata anonima del blocco dall'elenco a discesa nel campo Impostazione ANC blocco. Questa funzionalità viene utilizzata quando l'utente riceve una chiamata priva di ID, nel qual caso il dispositivo la blocca.

Passaggio 6. Scegliere lo stato che si desidera assegnare a Non disturbare (DND) dall'elenco a discesa nel campo Impostazione DND. Questa funzione viene utilizzata quando l'utente non desidera essere disturbato da determinati numeri di chiamata.

Passaggio 7. Scegliere lo stato che si desidera assegnare alla generazione dell'ID chiamante dall'elenco a discesa nel campo Impostazione CID. Questa funzionalità assegna un ID per la chiamata.

Passaggio 8. Scegliere lo stato che si desidera assegnare alla generazione dell'ID chiamante in attesa di chiamata dall'elenco a discesa nel campo Impostazione CWCID. Questa funzionalità assegna un ID per una chiamata in attesa.

Passaggio 9. Scegliere lo stato che si desidera assegnare all'anello distintivo dall'elenco a discesa nel campo Impostazione anello distribuzione. Questa funzione viene utilizzata quando si desidera configurare numeri diversi per lo stesso telefono, ma assegnare una suoneria diversa a ciascuno di essi.

Passaggio 10. Scegliere lo stato che si desidera assegnare all'impostazione di chiamata sicura dall'elenco a discesa nel campo Impostazioni chiamata sicura. Questa funzione consente all'utente di effettuare una chiamata sicura in cui il traffico audio viene crittografato in entrambi i modi per la durata della chiamata.

Nota: Per disattivare la chiamata sicura per una chiamata specifica mentre la funzione di chiamata sicura è attivata, comporre \*19 prima del numero desiderato. Per attivare la funzione di chiamata sicura per una chiamata specifica mentre la funzione è disattivata, comporre \*18 prima del numero desiderato.

Passaggio 11. Scegliere lo stato che si desidera assegnare al messaggio in attesa dall'elenco a discesa nel campo Messaggio in attesa. Il parametro Message Waiting viene aggiornato quando il telefono IP riceve una notifica tramite posta vocale.

Passaggio 12. Fare clic su Sottometti per salvare le modifiche.